## **TURAS | Learn**

## **How do I sign up for teaching whilst on placement in NHS Fife?**

## On the TURAS Learn homepage, either **sign in** or **register**

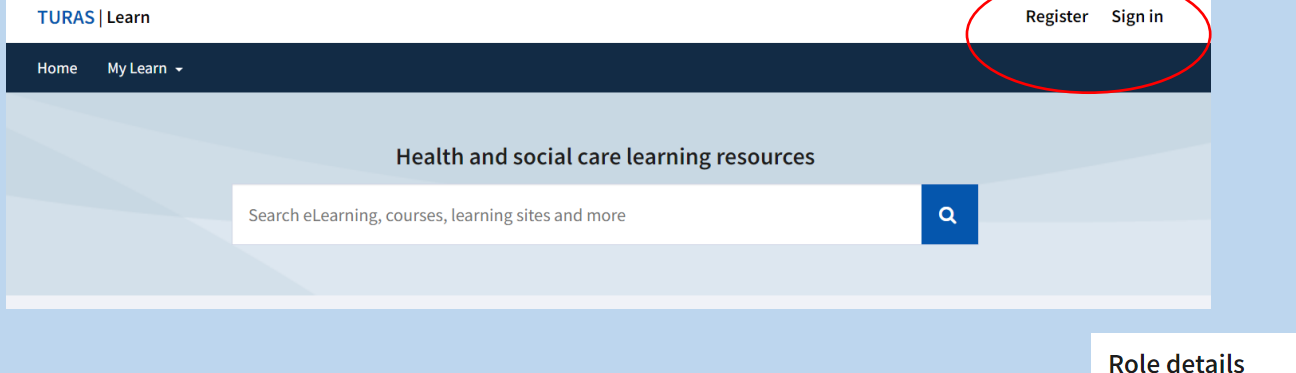

Once signed in, go to your **initials icon** on the top right of the page and press "**View or Edit Profile**"

Ensure under **Organisation**, it reads **NHS Fife**, if it does not, please update so that it does.

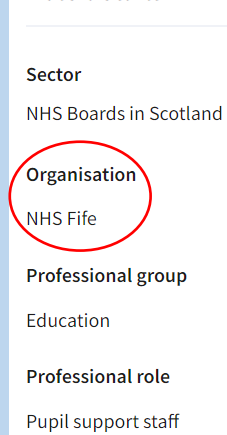

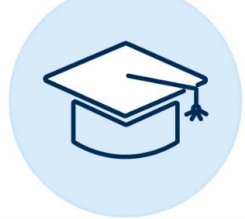

Undergraduate Clinical Skills

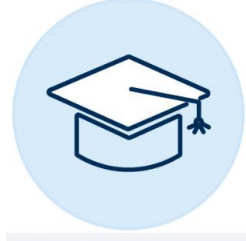

**Undergraduate Teaching** 

On your TURAS Learn **homepage**, under **Recommended**, please go to "**NHS Fife: Medical Education**" – you may have to click **View All** to find this.

You will then select either "**Undergraduate Clinical Skills**" or "**Undergraduate Teaching**". The sessions ran by your Local Module Leads will be under the latter.

Once you have found the correct teaching session, click on it and check the **course dates** tab, under here, you will be able to **book** the required session.

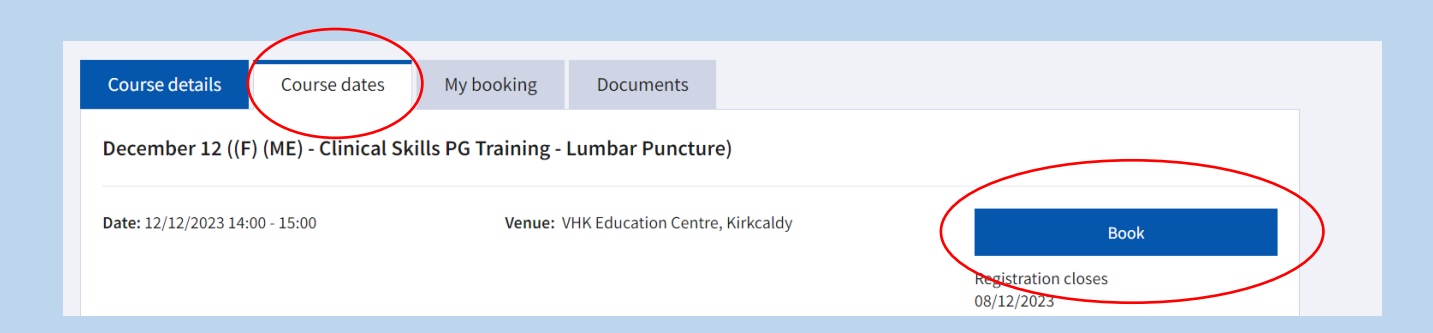